□ Xcode の起動

Xcode は /Developer/Applications/ ディレクトリ以下にあります。よく使

うことになるでしょうから、画面下端の Dock にドラッグ&ドロップして置いてお くと良いでしょう。Finder でアイコンをダブルクリックするか、Dock のアイ コンならシングルクリックして Xcode を起動します。

□ プロジェクトの作成

起動時に右(上)図のようなダイアログが開きます。矢印で示した「新規 Xcode プロジェクトを作成」をクリックして下さい。

すると右(下)図のような「新規プロジェクト」ダイアログが開きます。ここで MacOSX、Command Line Tool を選択肢、また Type は C を指定してから、選 択…ボタンをクリックしてください。

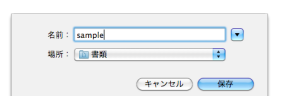

するとプロジェクト名を指定する左図のようなダイアロ グが表示されるので、そこで場所と名前を指定してくだ さい。(サンプルでは書類フォルダ以下に sample として 作成するよう指定しています。)

次に右図のようなウィンドウが現れます。main.c ファイルが自動的 に作成されており、main.c をクリックすればその中身が "Hello World" と表示するプログラムになっているのが判るでしょう。 書類フォルダには sample Sample フォルダが出来ているはずです。m ain.c ファイルなどはこのフォルダの中にあります。次回からはこ

こにある sample.xcodeproj プロジェクトファイルをダブルクリックすして Xcode を起動することができます。

## □ コンパイルと実行

この状態で ヒルドミ新をクリック (あるいは #+R キー) すれば、プロ グラムがコンパイルされ、実行されます。ウィンドウ右下に「問題 なく完了しました」と表示されているはずです。実行結果は「コン ソール」と呼ばれるウィンドウに表示されます。「実行」メニュー の「コンソール」を実行すると右図のようなウィンドウが開き、そ こで printf( ) の出力、つまり"Hello World" が確認できます。

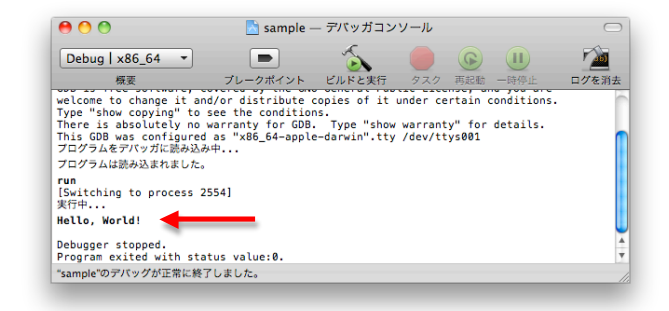

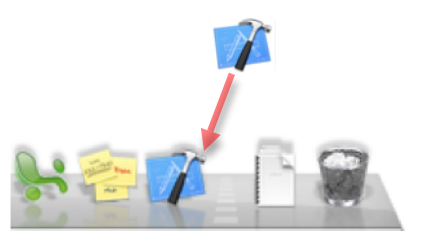

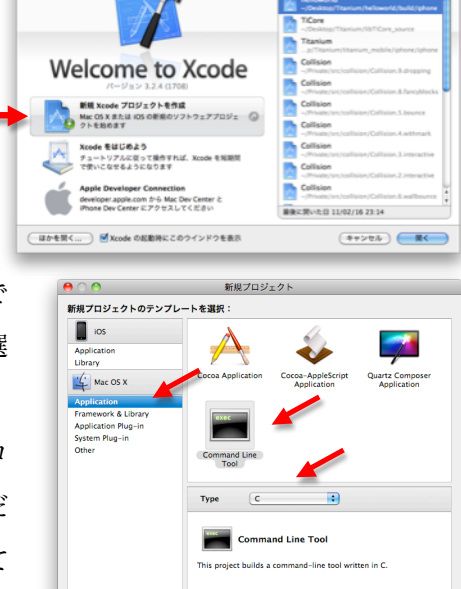

(キャンセル) (選択...

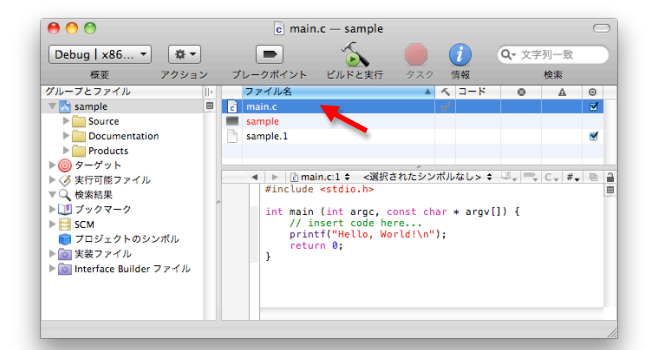

開発作業は、main.c プログラムを修正し、「ファイル」メニューの「保存」(あるいは #+S キー)を実行して、ヒルドと素お 行う、といった手順で行います。修正したが保存されていない状態でビルドした場合は、事前に保存することを確認され るので、どのみち保存が必要です。ただし Xcode では保存以前の状態にまで Undo することも可能ですので、うまく 使って試行錯誤すると良いでしょう。

□ EGGX への対応

EGGX を利用したプログラムをコンパイル・実行するには、Xcode に対して幾らかの設定が必要です。

まず Xcode の作業ウィンドウ(右図)の一番左上にある、プロジ

ェクトファイルを選択して ■ ボタンをクリック (あるいはプロ

ジェクトファイルをダブルクリック)します。すると右図のようなプロジェク トの設定項目のリストが現れます。ここで最上部の [一般||ヒルド|| 構成||コメント の「ビ ルド」を選択し、その下に並ぶ設定項目から「検索パス」カテゴリの「ヘッダ 検索パス」の右側(値)に「 /usr/local/include 」を加えます。

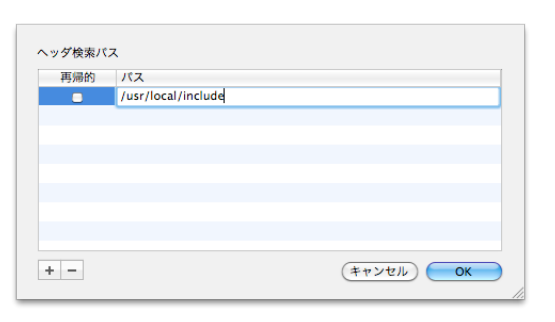

具体的には「ヘッダ検索パス」 の右側の項目部分をダブルクリ ックすると左図のようなダイア ログが開き、その左下にある+ 記号をクリックして一つ項目を 追加し、「パス」と書かれた部分 をダブルクリックすれば値が書

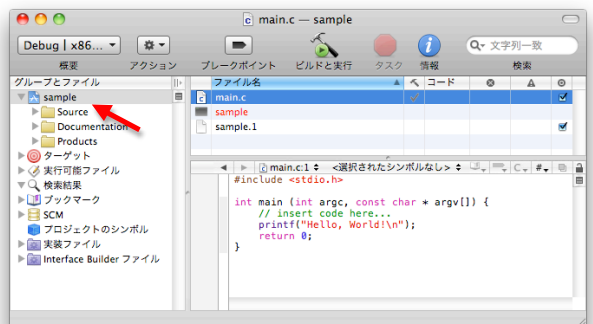

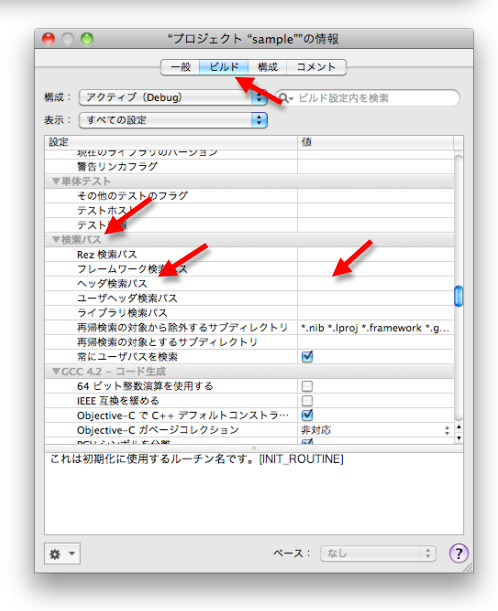

き込めるようになります。

同じ要領で、すぐ下(二行ほど下)にある「ライブラリ検索パス」に「 /usr/local/lib /usr/X11R6/lib 」と設定します。 二つのディレクトリの間の空白を忘れないように。

もう一つ、少し上の「リンク」カテゴリの「他のリンカフラグ」に「-leggx -lX11」と設定します。

この状態でプログラムを右のように修正して実行すれば、正し くコンパイルされ、X11 が起動されてグラフィクスウィンド ウが開くのが確認できるはずです。

(MacOSX 10.5 では X11 をあらかじめ起動しておく必要が あるかも知れません。)

```
#include <stdio.h>
#include <eggx.h>
int main (int argc, const char * argv[]) {
      int win;
      win=gopen(400, 400);
      fillrect(win, 100.0, 30.0, 50.0, 20.0);
      ggetch();
      gclose(win);
    return 0;
}
```
もし EGGX を書類フォルダの下にインストールした人は、検索パスについては以下のように設定してください。 ヘッダ検索パス:/Users/ユーザ名/Documents/EGGX/include ライブラリ検索パス:/Users/ユーザ名/Documents/EGGX/lib /usr/X11R6/lib